### Plan for the week

#### **Introduction**

• Getting started with gem5: using, develop, and simulation

### **Monday Tuesday Wednesday Thursday Friday**

**gem5 devel**

• First SimObject, • Classic caches memory ops

**gem5 devel**

- 
- params, events, Ruby and SLICC
	- OCN and Garnet

#### **Extra topics**

• Contributing to gem5

#### **Using gem5**

- gem5 standard library
- Full system sim • Accelerating

simulation

**Using gem5**

• General using

• gem5 models:

memory

caches, CPUs,

- Instruction execution
	- Adding an instruction
- gem5's GPGPU model
	- Using other simulators w/ gem5
	- **Whatever you want!**

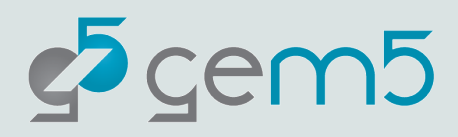

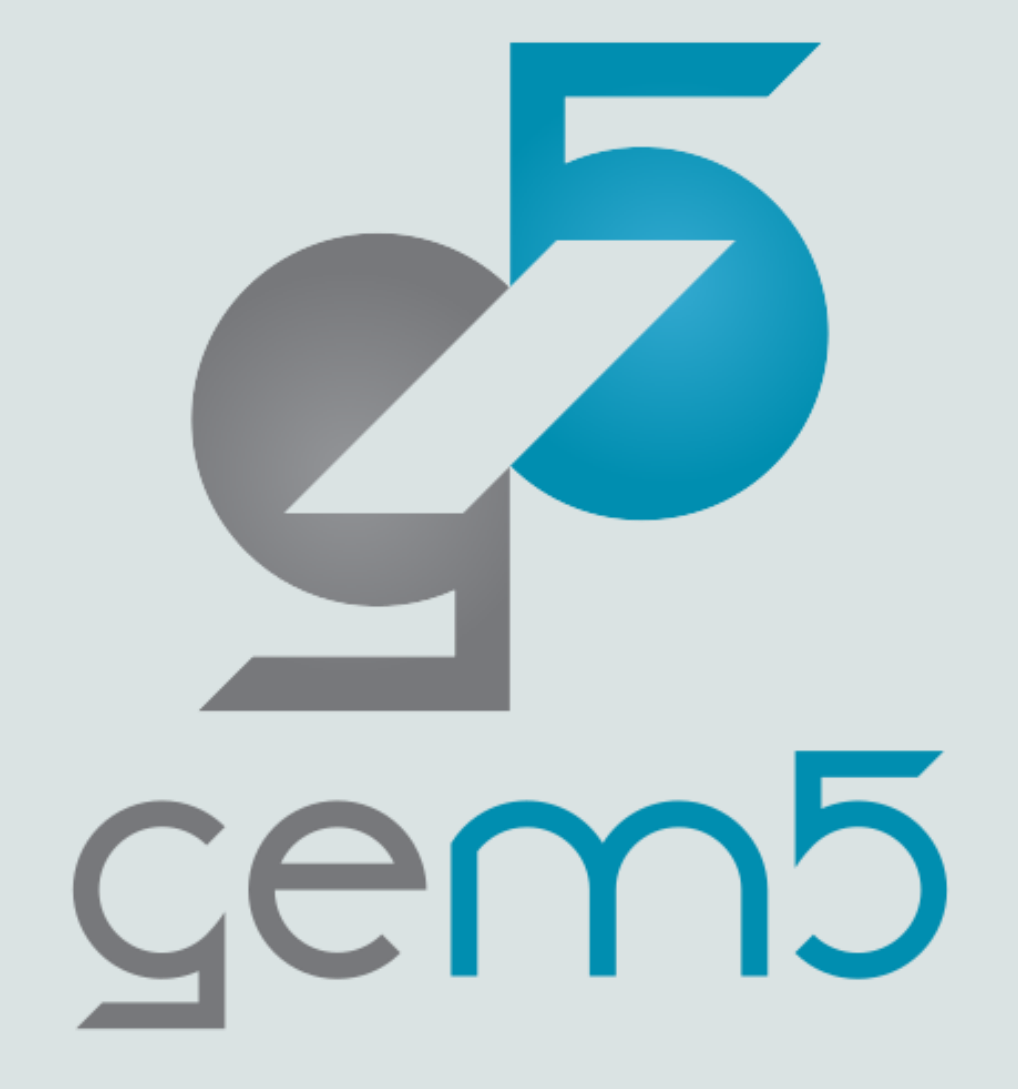

# All things SimObject

A presentation by Mahyar Samani

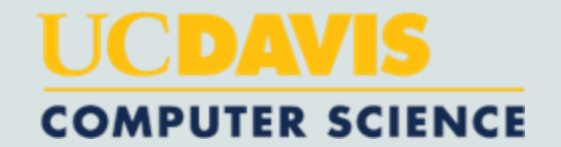

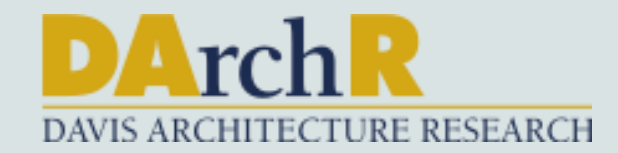

# git pull origin main

- · Run the following commands in gem5-bootcamp-env:
- · "git stash"
- · git remote –v …. Upstream: https://github.com/gem5bootcamp...
- · "git pull upstream main"
- · "git stash pop"

# Let's start with compiling :D

- · Run the following command in gem5:
- · "scons build/NULL/gem5.opt -j\$(nproc)"

# SimObject and Clocked Object

- · Almost all the objects in the gem5 code base are SimObjects.
- · A SimObject represents things that correspond to physical components and can be specified and instantiated via the config file (CPUs, caches, etc.).
- · A ClockedObject extends the SimObject with a clock and accessor functions (nextCycle, clockEdge) to relate ticks (the unit of time in simulation) to its cycles.

# How to SimObject?

- · Files in the source code that represent a SimObject/ClockedObject:
	- *1- SimObject file (Python Wrapper)*
		- *Define parameters, connections*
		- *Use to instantiate a SimObject in the config script.*
	- *2- header file (.hh)*

*Use parameters from python, define internal functionality, define connections in accordance with SimObject file.*

*3- source code file (.cc)*

*Implement functionality*

*4- params file (.hh, auto generated from SimObject file)*

# Let's copy the boilerplates

- · Run the following command in gem5-bootcamp-env:
- · "cp -r materials/developing-gem5-models/02-simobj/bootcamp gem5/src/"

# What is a SimObject file?

Defines a SimObject in the Python world. It also defines the tunable parameters of a SimObject (e.g. cache size for a cache).

*"gem5/src/bootcamp/hello-sim-object/HelloSimObject.py"*

```
from m5.SimObject import SimObject
class HelloSimObject(SimObject):
   type = "HelloSimObject"cxx_header = "bootcamp/hello-sim-object/hello_sim_object.hh"
    cxx_{cl}ass = "gem5::HelloSimObject"
```
# How should the header file look like?

· "gem5/src/bootcamp/hello-sim-object/hello\_sim\_object.hh"

```
#ifndef __BOOTCAMP_HELLO_SIM_OBJECT_HELLO_SIM_OBJECT_HH__
#define __BOOTCAMP_HELLO_SIM_OBJECT_HELLO_SIM_OBJECT_HH_
#include "params/HelloSimObject.hh"
#include "sim/sim_object.hh"
namespace gem5
€
class HelloSimObject : public SimObject
 public:
   PARAMS(HelloSimObject);
   HelloSimObject(const Params& params);
\};
} // namespace gem5
#endif // __BOOTCAMP_HELLO_SIM_OBJECT_HELLO_SIM_OBJECT_HH__
```
# What should the source code file look like?

· "gem5/src/bootcamp/hello-sim-object/hello\_sim\_object.cc"

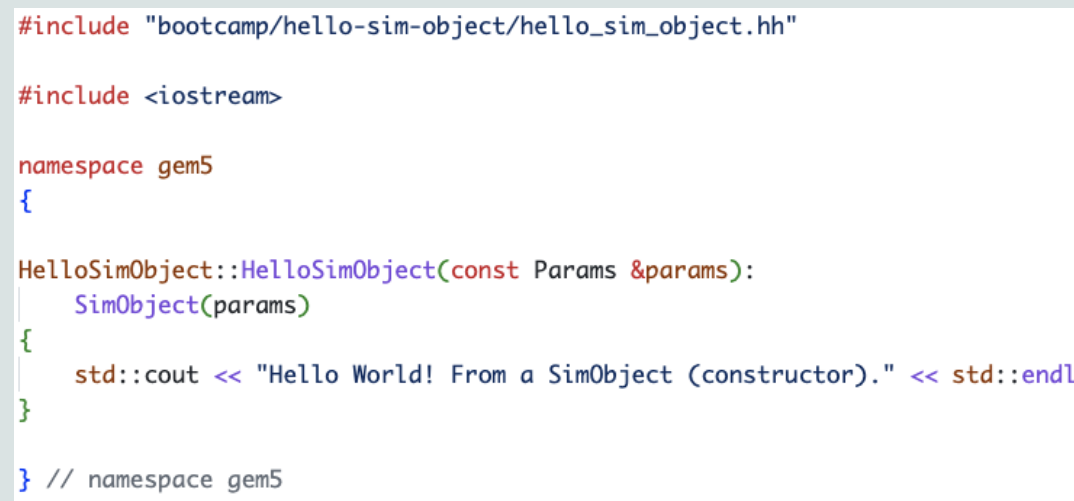

# What next? Can I now use my SimObject in my config script?

Not yet, we first have to *register* our SimObject. To do that we have to modify the Sconscript in the same directory as the source code for our SimObject. If a Sconscript file does not exist, we should simply create one.

· "gem5/src/bootcamp/hello-sim-object/SConscript"

```
Import("*")
SimObject("HelloSimObject.py", sim_objects=["HelloSimObject"])
Source("hello_sim_object.cc")
```
# Are we there yet?

- · Run the following command in gem5:
- · "scons build/NULL/gem5.opt -j\$(nproc)"

# What about params?

#### · "gem5/build/NULL/params/HelloSimObject.hh"

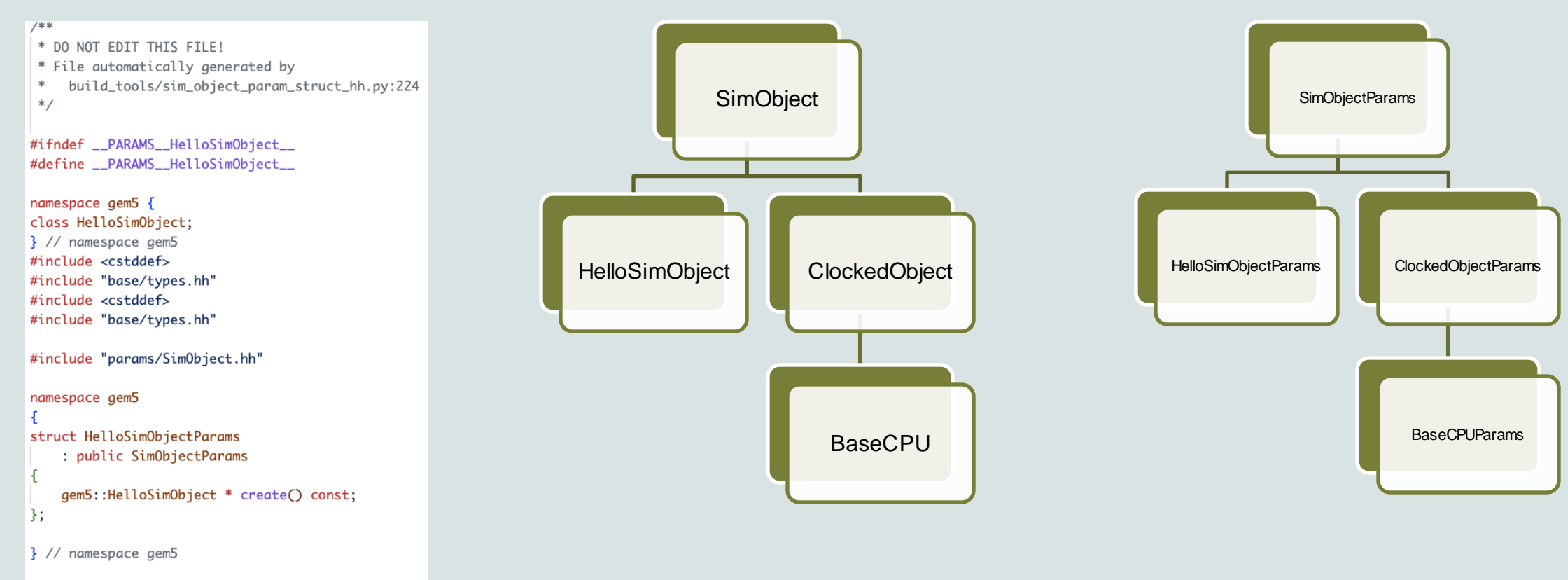

#endif // \_\_PARAMS\_\_HelloSimObject\_\_

# Let's sim

Run the following command in gem5:

"build/NULL/gem5.opt src/bootcamp/hello-sim-object/run\_hello.py"

```
"gem5/src/bootcamp/hello-sim-obiect/run_hello.pv"
                        from m5.objects import *
                        root = Root(full_system=False)
                        root.hello = HelloSimObject()
                        m5.instantiate()print("Beginning Simulation")
                        ext_{event} = m5. \nsimulate()print(f"Exiting @ tick {m5.curTick()} because {exit_event.getCause()}")
```
# Debug Flags

Debug flags are used to enable gem5's printf like debugging. In order to add a new DebugFlag a definition for a flag should be added to a SConscript file.

"gem5/src/bootcamp/hello-sim-object/SConscript"

```
Import("*")
SimObject("HelloSimObject.py", sim_objects=["HelloSimObject"])
Source("hello_sim_object.cc")
DebugFlag("HelloExampleFlag")
```
# How to use Debug Flags?

- · Include "base/trace.hh"
- · Include the header file for the debug flag (autogenerated).
- Use DPRINTF({debug-flag}, {debug formatted string});
- · "gem5/src/bootcamp/hello-sim-object/hello\_sim\_object.hh"

```
#include "bootcamp/hello-sim-object/hello_sim_object.hh"
#include "base/trace.hh"
#include "debug/HelloExampleFlag.hh"
namespace gem5
HelloSimObject:: HelloSimObject(const Params &params):
    SimObject(params)
    DPRINTF(HelloExampleFlag, "%s: Hello World! From a "
                            "SimObject (constructor).\n", __func__);
```
## gem5 architecture: Simulating

#### gem5 is a **discrete event simulator**

#### Event Queue

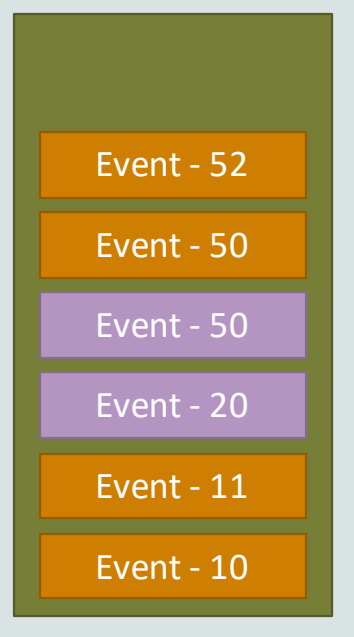

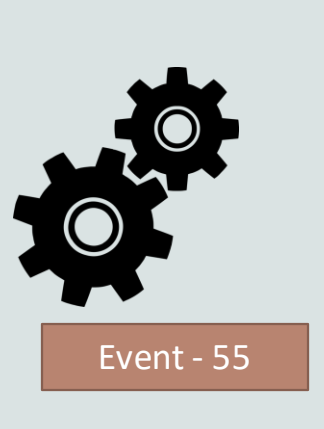

- 1) Event at head dequeued
- 2) Event executed
- 3) More events queued

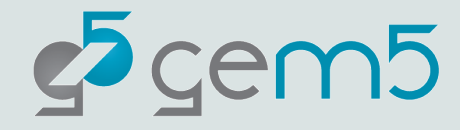

## gem5 architecture: Simulating

#### gem5 is a **discrete event simulator**

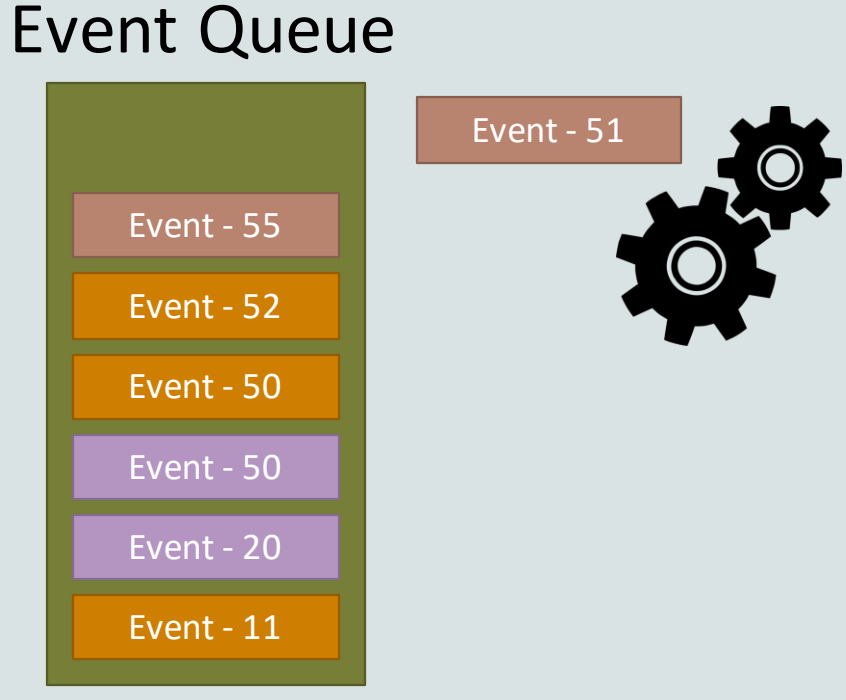

- 1) Event at head dequeued
- 2) Event executed
- 3) More events queued

We'll cover more later

All SimObjects can enqueue events to the event queue

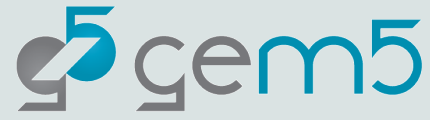

#### Discrete event simulation example

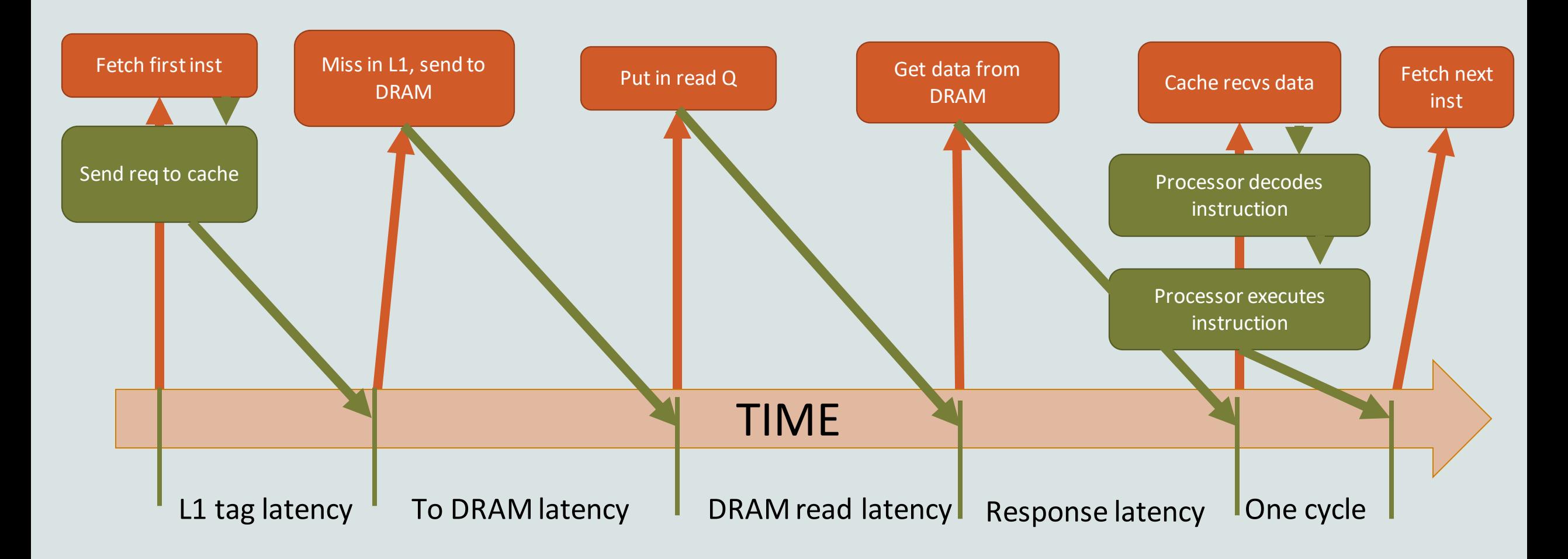

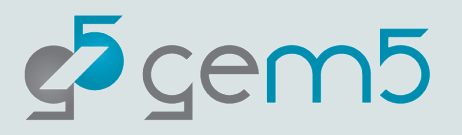

# Let's talk about events

Events at the high level represent different types of interactions within/between SimObjects. Each event executes a function that is called at the tick when the respective event is scheduled.

· "gem5/src/bootcamp/hello-sim-object/hello\_sim\_object.hh"

```
#ifndef __BOOTCAMP_HELLO_SIM_OBJECT_HELLO_SIM_OBJECT_HH__
#define __BOOTCAMP_HELLO_SIM_OBJECT_HELLO_SIM_OBJECT_HH_
#include "params/HelloSimObject.hh"
#include "sim/sim_object.hh"
namespace gem5
class HelloSimObject : public SimObject
 private:
    EventFunctionWrapper event;
    void processEvent();
  public:
    PARAMS(HelloSimObject);
   HelloSimObject(const Params& params);
|};
} // namespace gem5
#endif // __BOOTCAMP_HELLO_SIM_OBJECT_HELLO_SIM_OBJECT_HH__
```
# virtual void SimObject::startup()

Final initialization call before simulation starts. All state is initialized. This function is the correct place to schedule initial events.

"gem5/src/bootcamp/hello-sim-object/hello\_sim\_object.hh"

#ifndef \_\_BOOTCAMP\_HELLO\_SIM\_OBJECT\_HELLO\_SIM\_OBJECT\_HH\_\_ #define \_\_BOOTCAMP\_HELLO\_SIM\_OBJECT\_HELLO\_SIM\_OBJECT\_HH\_\_ #include "params/HelloSimObject.hh" #include "sim/sim\_object.hh" namespace gem5 class HelloSimObject : public SimObject private: EventFunctionWrapper event; void processEvent(); public: PARAMS(HelloSimObject); HelloSimObject(const Params& params); virtual void startup() override;  $\ddot{\ }$ :  $\}$  // namespace gem5 #endif // \_\_BOOTCAMP\_HELLO\_SIM\_OBJECT\_HELLO\_SIM\_OBJECT\_HH\_\_

# Other initialization functions

- · virtual void SimObject::init(): First initialization call. All SimObjects are instantiated, and all ports are connected.
- virtual void SimObject::initState(): Called after init() only when simulating afresh. i.e. not called when restoring a checkpoint
- · virtual void SimObject::loadState() Called after init() and only when restoring from a checkpoint.

## Let's code

*We will look at an example on how to initialize an event. Then students will follow as I change the constructor of HelloObject to initialize event.*

· "gem5/src/bootcamp/hello-sim-object/hello\_sim\_object.cc"

```
#include "bootcamp/hello-sim-object/hello_sim_object.hh"
#include "base/trace.hh"
#include "debug/HelloExampleFlag.hh"
namespace gem5
HelloSimObject:: HelloSimObject(const Params &params):
    SimObject(params),
    event([this] { processEvent(); }, name() + ".event")
   DPRINTF(HelloExampleFlag, "%s: Hello World! From a "
                            "SimObject (constructor).\n", __func__);
```
# Schedule(...)

Function inherited from EventManager (SimObject is EventManager). Schedules an event on a specific tick.

Args: Event\*, Tick: takes absolute time in ticks.

· "gem5/src/bootcamp/hello-sim-object/hello\_sim\_object.cc"

void HelloSimObject::startup() ł DPRINTF(HelloExampleFlag, "%s: Hello World! From a " "SimObject (startup).\n", \_\_func\_\_); schedule(event, 100);

## Let's code

Now, we have to implement the callback function for our event.

*Students will follow as I implement processEvent.*

· "gem5/src/bootcamp/hello-sim-object/hello\_sim\_object.cc" void HelloSimObject::processEvent() € DPRINTF(HelloExampleFlag, "%s: Hello World! " "Processing an event. \n", \_\_func\_\_); }

# Let's recompile

- · Run the following command in gem5:
- · "scons build/NULL/gem5.opt -j\$(nproc)"

# Let's sim

Run the following commands in gem5:

1- "build/NULL/gem5.opt src/bootcamp/hello-sim-object/run\_hello.py"

2- "build/NULL/gem5.opt --debug-flags=HelloExampleFlag src/bootcamp/hello-simobject/run\_hello.py"

# Let's sim

Run the following commands in gem5:

1- "build/NULL/gem5.opt src/bootcamp/hello-sim-object/run\_hello.py"

2- "build/NULL/gem5.opt --debug-flags=HelloExampleFlag src/bootcamp/hello-simobject/run\_hello.py"

#### **Do you see a difference in the outputs?**

# Let's make it more interesting.

Let's make our SimObject print "Hello world! Processing the event!" *n times, every L ticks.*

"gem5/src/bootcamp/hello-sim-object/hello\_sim\_object.hh"

#ifndef \_\_BOOTCAMP\_HELLO\_SIM\_OBJECT\_HELLO\_SIM\_OBJECT\_HH\_ #define \_\_BOOTCAMP\_HELLO\_SIM\_OBJECT\_HELLO\_SIM\_OBJECT\_HH\_ #include "params/HelloSimObject.hh" #include "sim/sim\_object.hh" namespace gem5 class HelloSimObject : public SimObject private: EventFunctionWrapper event; void processEvent(); const Tick latency; int timesLeft; public: PARAMS(HelloSimObject); HelloSimObject(const Params& params); virtual void startup() override; }; } // namespace gem5 #endif // \_\_BOOTCAMP\_HELLO\_SIM\_OBJECT\_HELLO\_SIM\_OBJECT\_HH\_\_

# Let's make it more interesting.

· "gem5/src/bootcamp/hello-sim-object/hello\_sim\_object.cc"

```
void
HelloSimObject::processEvent()
ł
    if (timesLeft > 0) {
       timesLeft--;
        DPRINTF(HelloExampleFlag, "%s: Hello World! Processing an event. "
                                "%d greets left.\n", __func__, timesLeft);
   if (timesLeft == \theta) {
       DPRINTF(HelloExampleFlag, "%s: Done greeting.\n", __func__);
       exitSimLoopNow("No more greets left.");
    if (timesLeft > 0) {
        schedule(event, curTick() + latency);
```
# Can we change *latency* and *timesLeft from config script?*

Yes. Params are the tool to do that. We can add params to HelloObject SimObject file to set the values for timesLeft and latency.

*"gem5/src/bootcamp/hello-sim-object/HelloSimObject.py"*

```
from m5.params import *
from m5.SimObject import SimObject
class HelloSimObject(SimObject):
   type = "HelloSimObject"cxx_header = "bootcamp/hello-sim-object/hello_sim_object.hh"
    cxx_{cl}ass = "gem5::HelloSimObject"
   time_to_wait = Paramر. Latency("Time to wait between greets.")
   number_of_greets = Param. Int(1, "The number of times to greet.")
```
# Is this it? Are we done?

Not yet. We still have to initialize timesLeft and latency to correct values in C++.

· "gem5/src/bootcamp/hello-sim-object/hello\_sim\_object.cc"

```
HelloSimObject:: HelloSimObject(const Params &params):
   SimObject(params),
   event([this] { processEvent(); }, name() + ".event"),
   latency(params.time_to_wait),
   timesLeft(params.number_of_greets)
€
   DPRINTF(HelloExampleFlag, "%s: Hello World! From a "
                            "SimObject (constructor). \n", _ffunc__);
γ
```
# Let's recompile

- Before we do anything:
	- Look at "gem5/build/NULL/params/HelloSimObject.hh"
- · Run the following command in gem5:
- · "scons build/NULL/gem5.opt -j\$(nproc)"
- Look at "gem5/build/NULL/params/HelloSimObject.hh"

# Let's recompile

- Before we do anything:
	- Look at "gem5/build/NULL/params/HelloSimObject.hh"
- · Run the following command in gem5:
- · "scons build/NULL/gem5.opt -j\$(nproc)"
- Look at "gem5/build/NULL/params/HelloSimObject.hh"

#### **Notice anything different?**

# Let's sim

Run the following commands in gem5:

"build/NULL/gem5.opt --debug-flags=HelloExampleFlag src/bootcamp/hello-simobject/run\_hello.py"

# Let's sim

Run the following commands in gem5:

"build/NULL/gem5.opt --debug-flags=HelloExampleFlag src/bootcamp/hello-simobject/run\_hello.py"

**What is wrong?**

# Let's compile again :D

- · Run the following command in gem5:
- · "scons build/X86/gem5.opt -j\$(nproc)"

# Interacting with memory

- · Let's build a simple memory object with the following specs:
- · Sits between CPU and memory. Forwards requests from CPU to memory and responses from memory to CPU one **Packet** at a time.
- · Separate interface for instruction and data requests.

# **Packets**

- Encapsulation of information required to interact with memory. Some included info are:
- · MemCmd: readReq, readResp, writeReq, writeResp
- · RequestorID: ID for the Requestor SimObject.
- Addr: Address of the data requested.
- · Data: Depending on the MemCmd packet might have data. e.g. Request packets for write, and response for read.

## A high-level overview of interacting with memory

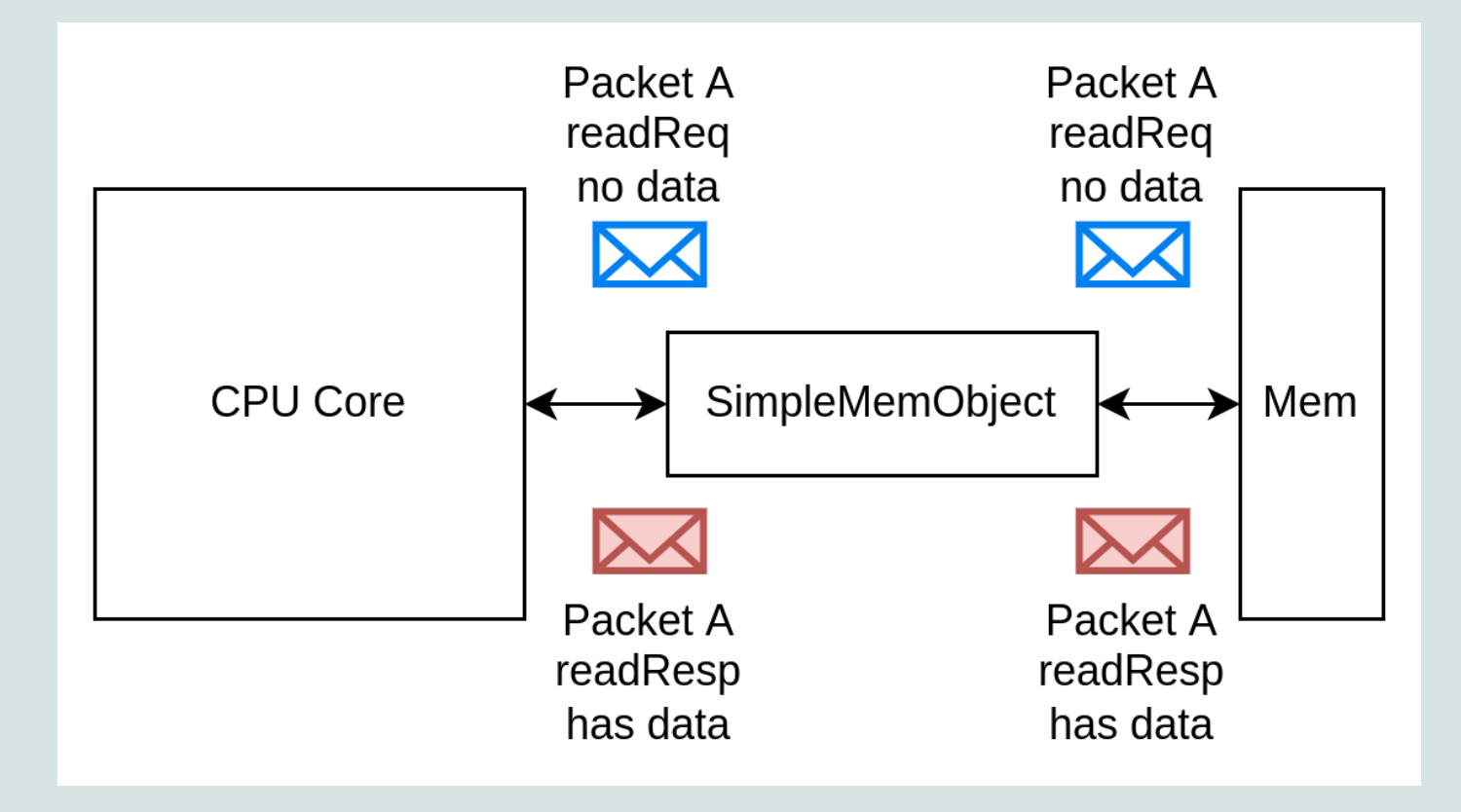

**Packets are moved around through ports.**

# Ports and Accesses

All memory objects are connected to each other through ports. Ports facilitate the movement of data/information between different objects. There are 3 different types of accesses that ports allow: **timing**, **atomic**, and **functional.**

- · **Timing:** timing accesses move the time (simulated interactions take time). They are the only mode of access that result in correct simulation results. (We will focus on this)
- **Atomic:** Used for fast-forwarding. No events are scheduled in the memory system. Memory is accessed through a long chain of function calls.
- Functional: Used for debugging purposes. It is used for things like reading data from the host to the simulator.

# Request and Response Ports

Request ports facilitate requesting data from another SimObject. Important methods to note:

- · sendTimingReq
- · recvTimingResp
- · recvReqRetry

Response ports provide Request ports with the data requested. Important methods to note:

- · recvTimingReq
- · sendTimingResp
- · recvRespRetry

**NOTE:** Only ports of different types could be connected to each other.

# Port Connection and interaction

User needs to connec ports to each other in the python using "=". PyBind takes care of peer ports being connected to each other in C++.

**IMPORTANT NOTE:** Only ports of opposite type could be connected to each other.

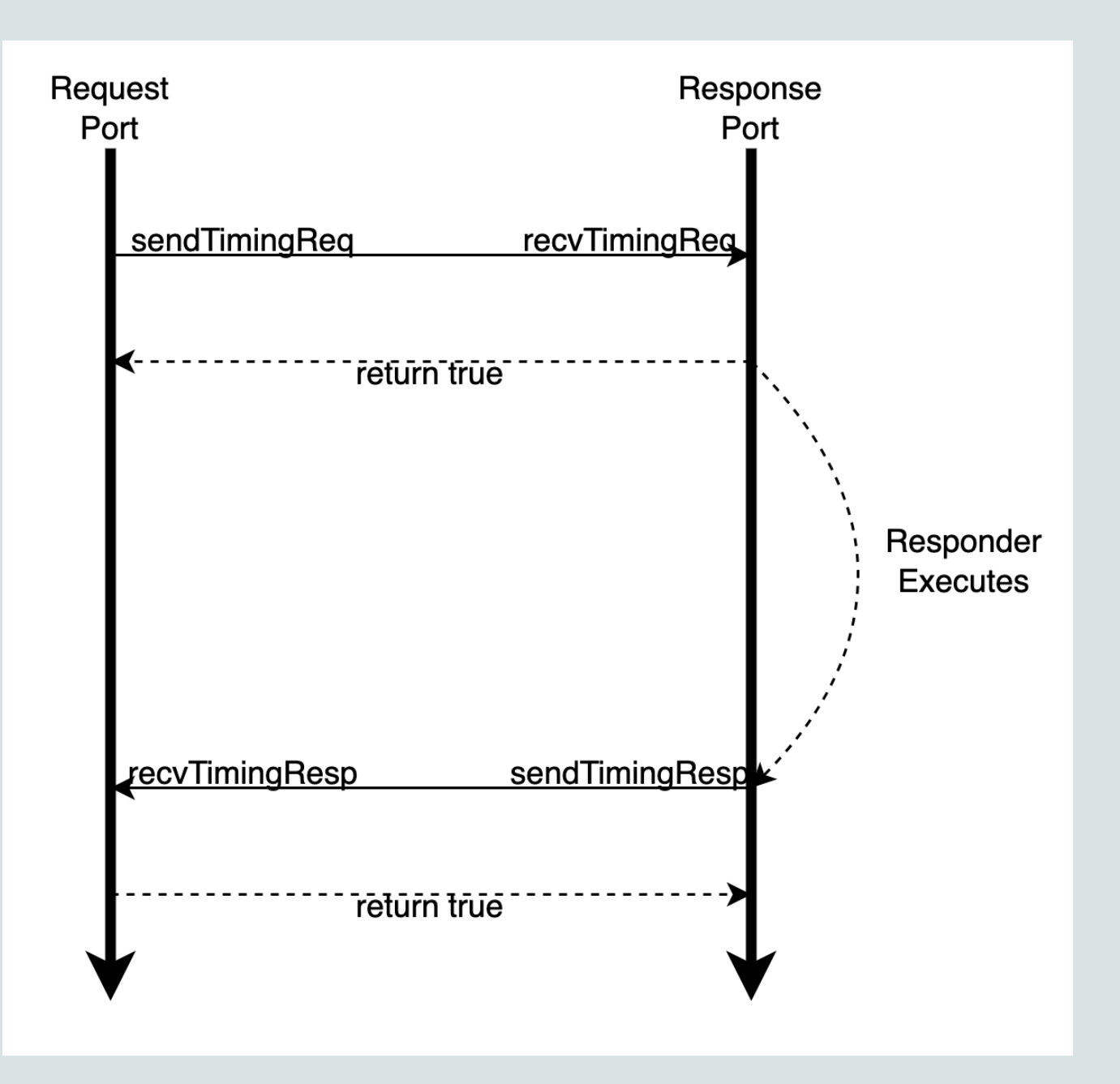

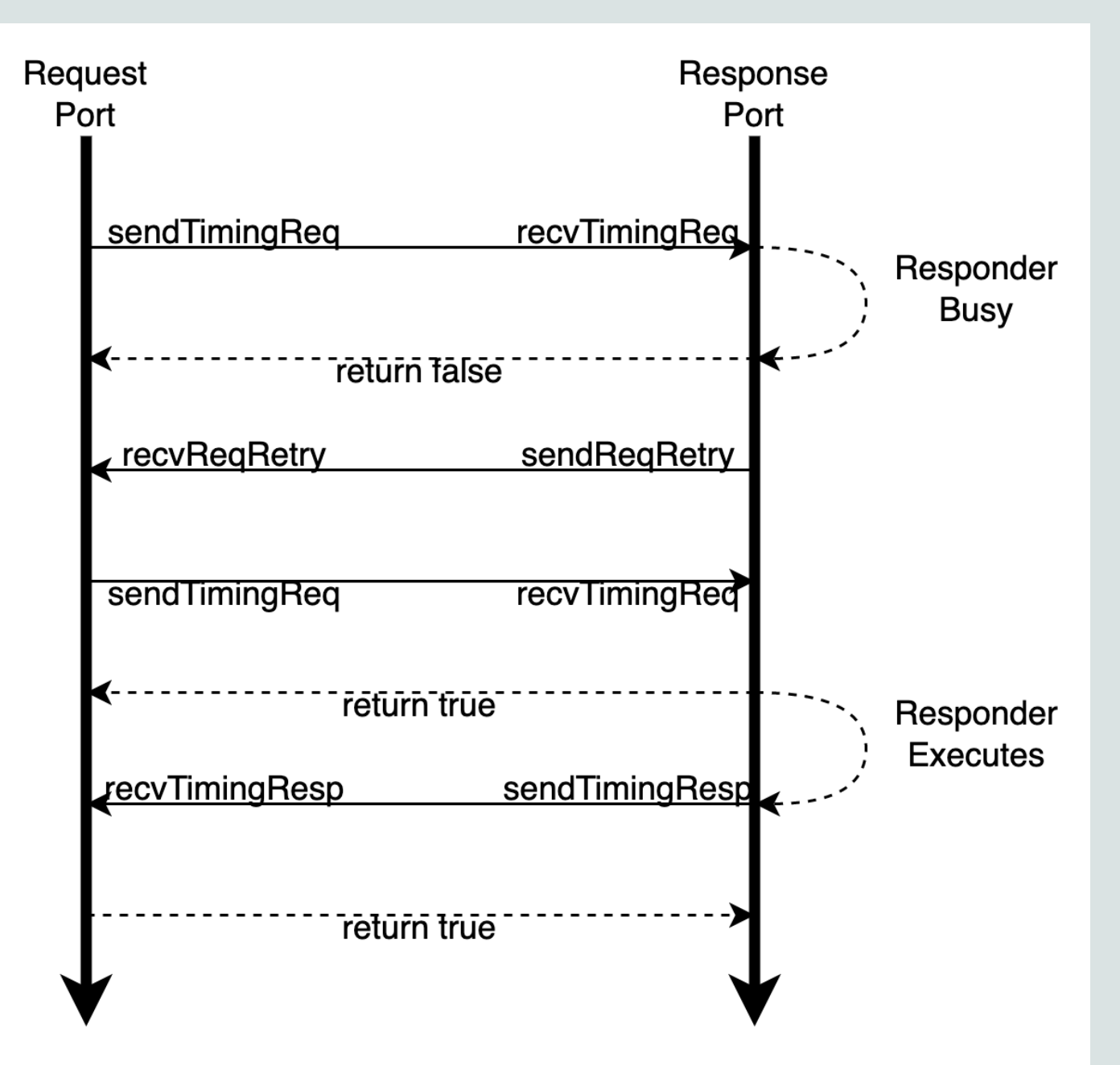

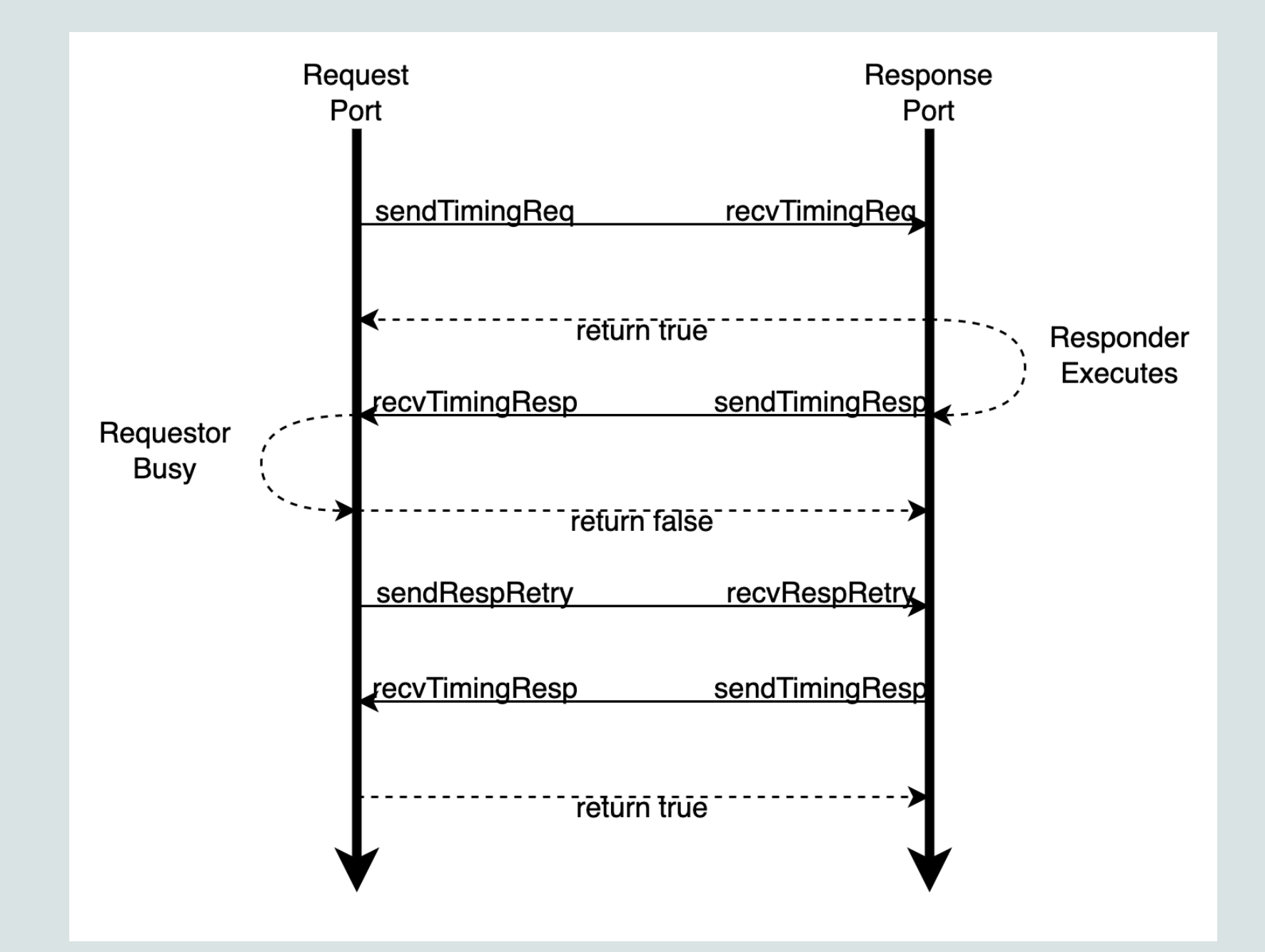

# Let's start coding

Look at "gem5/src/bootcamp/simple-mem-object/SimpleMemObject.py"

```
from m5.params import *
from m5.SimObject import SimObject
class SimpleMemObject(SimObject):
   type = "SimpleMemObject"
    cxx_header = "bootcamp/simple-mem-object/simple_mem_object.hh"
    cxx_{\text{c}}class = "gem5::SimpleMemObject"inst_port = ResponsePort("CPU side port, receives requests. (Instruction)")
    data_port = ResponsePort("CPU side port, receives requests. (Data)")
    mem_port = RequestPort("Memory side port, sends requests. (Inst + Data)")
```
# Let's start coding

Look at "gem5/src/bootcamp/simple-mem-object/simple\_mem\_object.hh"

#ifndef \_\_BOOTCAMP\_SIMPLE\_MEM\_OBJECT\_SIMPLE\_MEM\_OBJECT\_HH\_\_ #define \_\_BOOTCAMP\_SIMPLE\_MEM\_OBJECT\_SIMPLE\_MEM\_OBJECT\_HH\_\_

#include "mem/port.hh"

#include "params/SimpleMemObject.hh" #include "sim/sim\_object.hh"

namespace gem5

class SimpleMemObject : public SimObject

private:

class CPUSidePort : public ResponsePort-

class MemSidePort : public RequestPort-

CPUSidePort instPort; CPUSidePort dataPort:

MemSidePort memPort;

bool blocked;

// TODO: void handleFunctional(PacketPtr pkt);

// TODO: AddrRangeList getAddrRanges() const;

// TODO: void sendRangeChange();

// TODO: bool handleRequest(PacketPtr pkt);

// TODO: bool handleResponse(PacketPtr pkt);

public:

PARAMS(SimpleMemObject); SimpleMemObject(const Params& params);

Port& getPort(const std::string& if\_name, | | | PortID idx=InvalidPortID) override;  $\exists$  ;

 $\}$  // namespace gem5

49

# getAddrRanges()

ResponsePort::getAddrRanges(): returns a list of AddrRanges the response port is responsible for.

RequestPort::getAddrRanges(): returns peer.getAddrRanges()

**REMEMER:** For every request port "peer" is a response port.

## What does it look like?

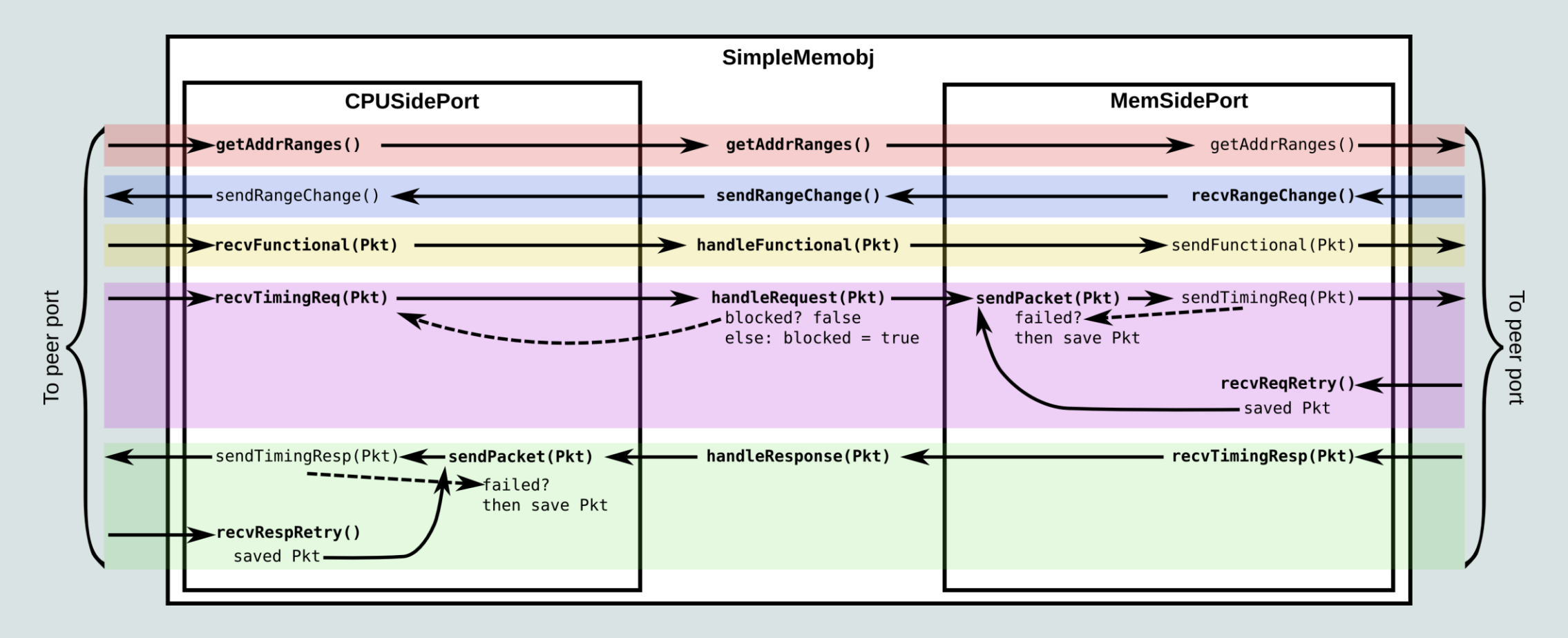

# Let's recompile

- · Run the following command in gem5:
- · "scons build/X86/gem5.opt -j\$(nproc)"

# Let's sim

Let's take a look at "gem5/src/bootcamp/simple-mem-object/run\_simple\_mem\_object.py"

Run the following commands in gem5:

"build/NULL/gem5.opt --debug-flags=SimpleMemObject src/bootcamp/simple-memobject/run\_simple\_mem\_object.py"

# **SimpleCacheObject**

- · Let's build a cache with the following specs:
- Connects to multiple CPU cores.
- · Connects to one memory controller.
- · Has configurable latency and size.
- · Gives stats: numHits, numMisses, hitRatio, missLatencyHist

# Diagram of the system in mind

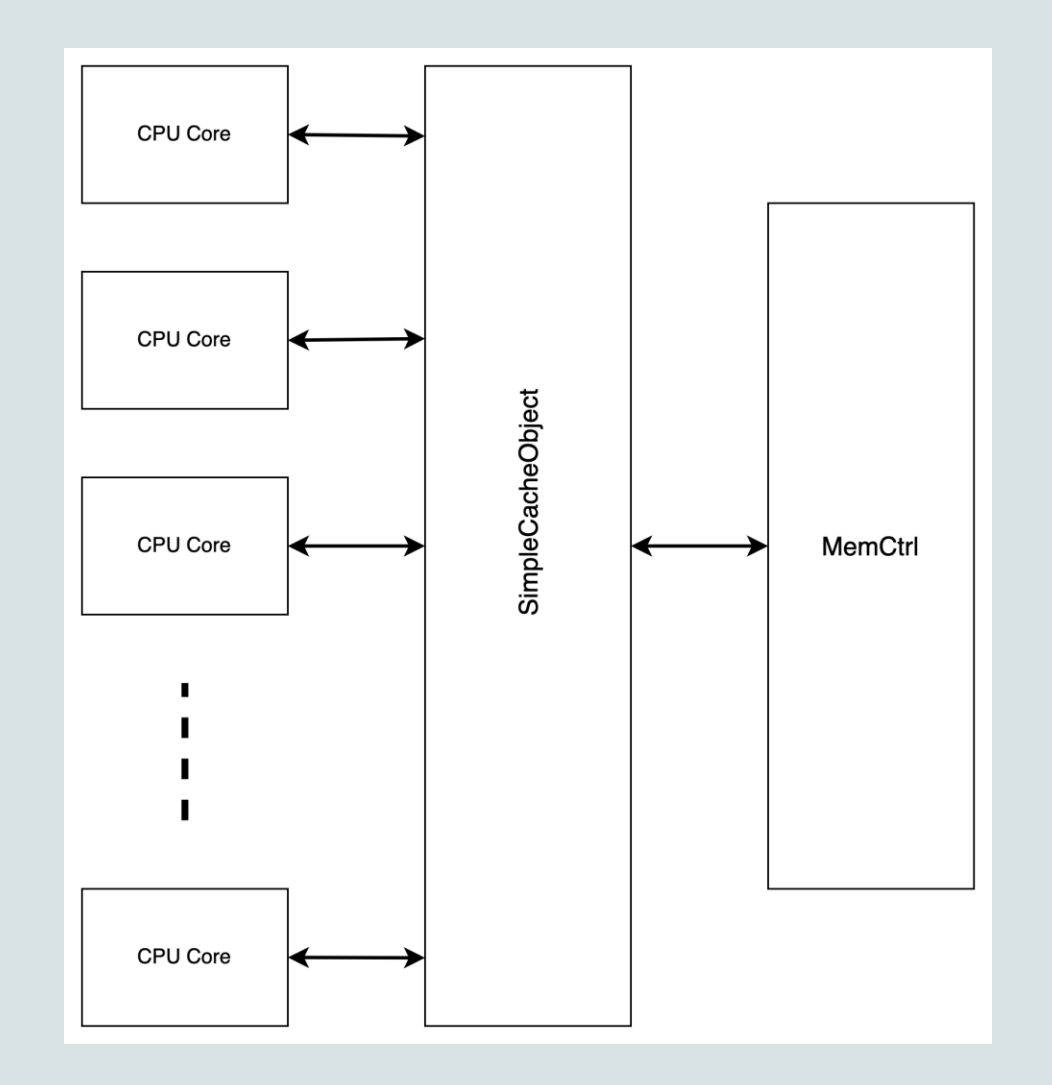